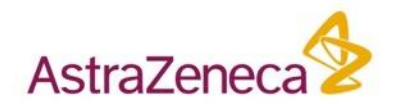

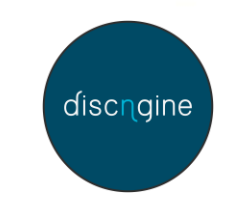

# **A modern tool for integrating cheminformatics data science in Spotfire**

### **Lars Brive, Justin Morley, Maxime Guitet** PerkinElmer EMEA Nexus 2019

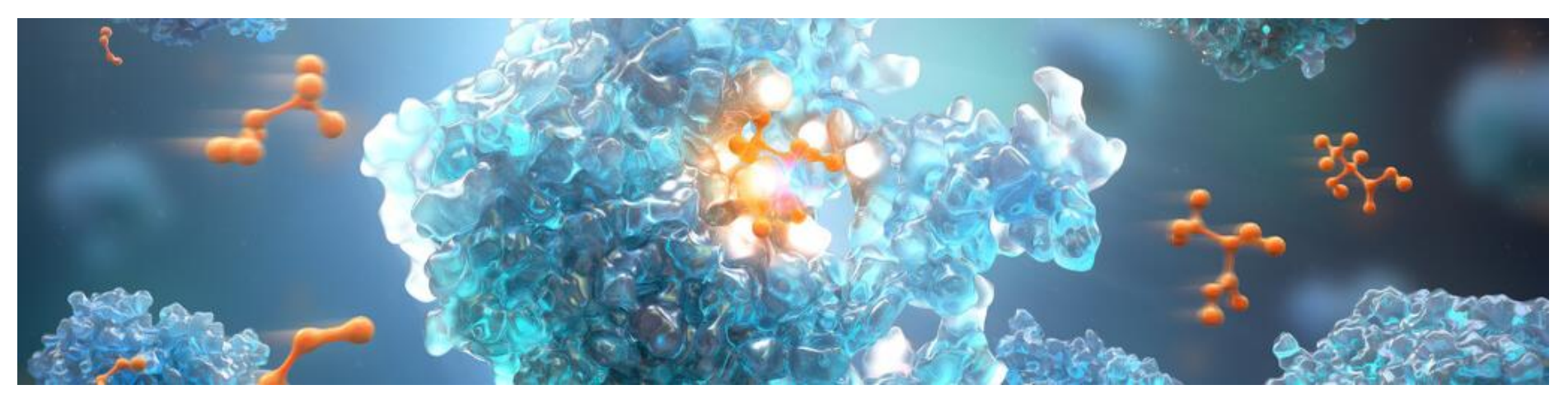

# Acknowledgements

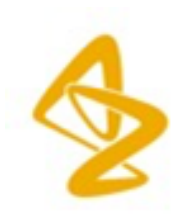

Wolfgang Klute Johan Ulander Nick Tomkinson

Michael Bodnarchuk Peter Brandt Sameer Kawatkar Susanne Winiwarter Kun Song Magnus Polla Ekaterina Ratkova SpotOn team

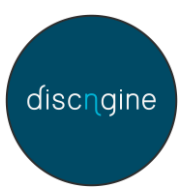

Eric Le Roux Claire Wallon Benjamin Pannetier

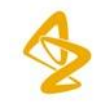

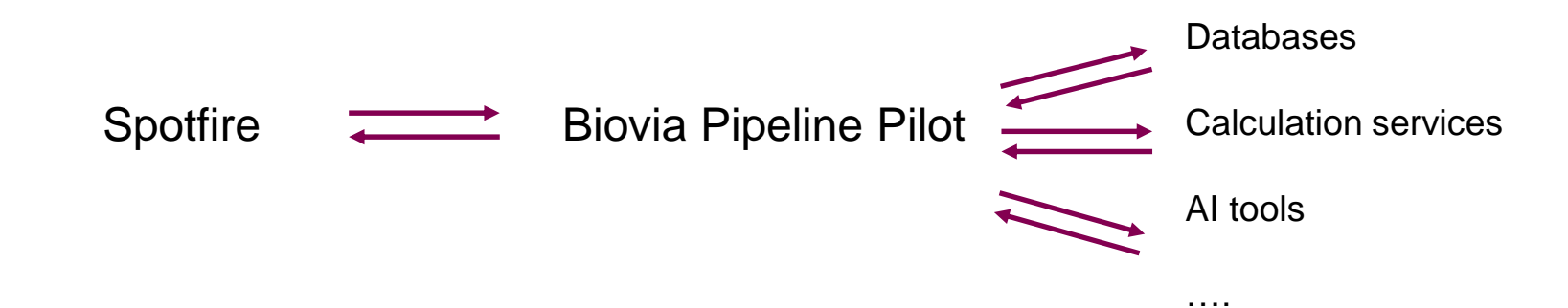

### Spotfire: Analysis, visualisations, PerkinElmer Lead Discovery Biovia Pipeline Pilot: Data processing

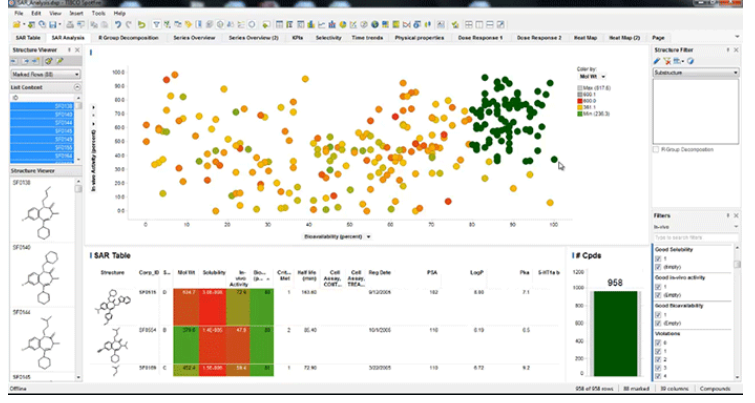

PerkinElmer.com

Pipeline Pilot Professional Client - [03 Find Estrogen Antagonist MCSS\*]

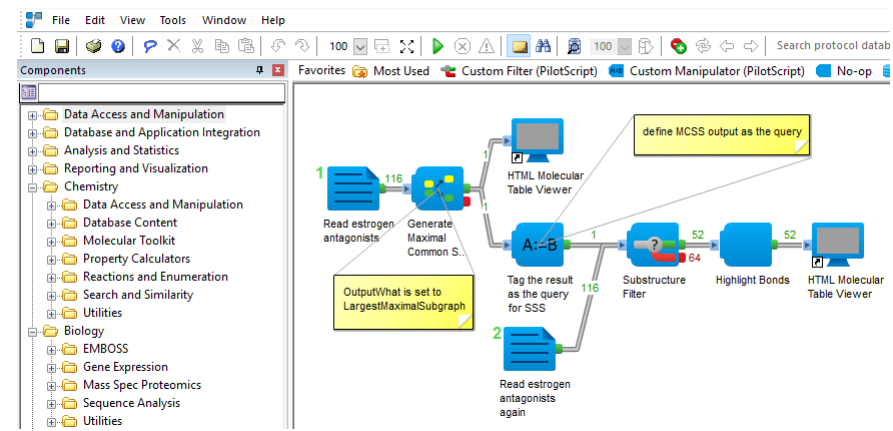

Pipeline Pilot example protocol

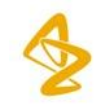

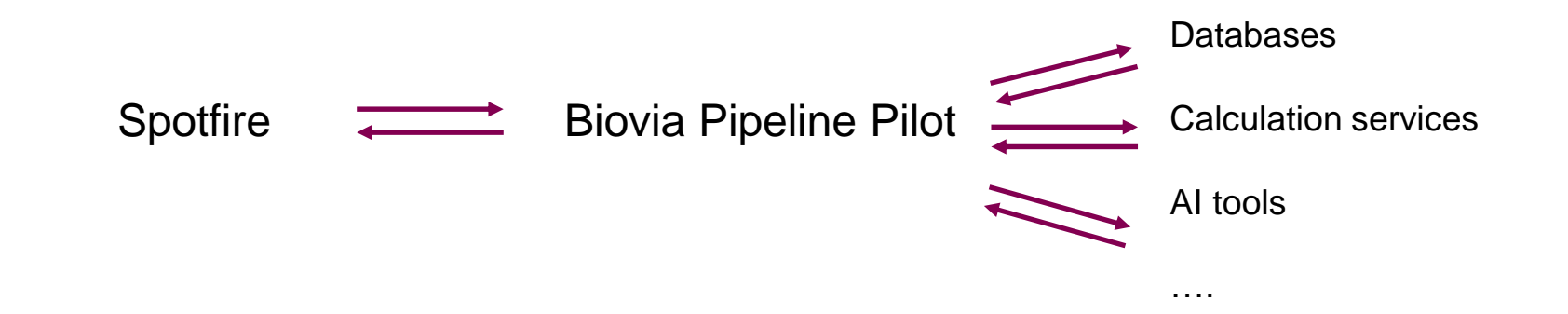

### **Requirements**

- Interactive and flexible analysis of data
- Complex queries made easy.
- Default visualisations.

"Are these compounds available in our compound collection"

"Given a list of compound names, extract the bioactivity data in test, comparison with internal and external data. Group by target type."

- Range of user expectations: One green button or full control over parameters.
- Allow advanced users to implement their own protocols.
- Modular design
- Rapid implementation. Global usage.

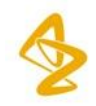

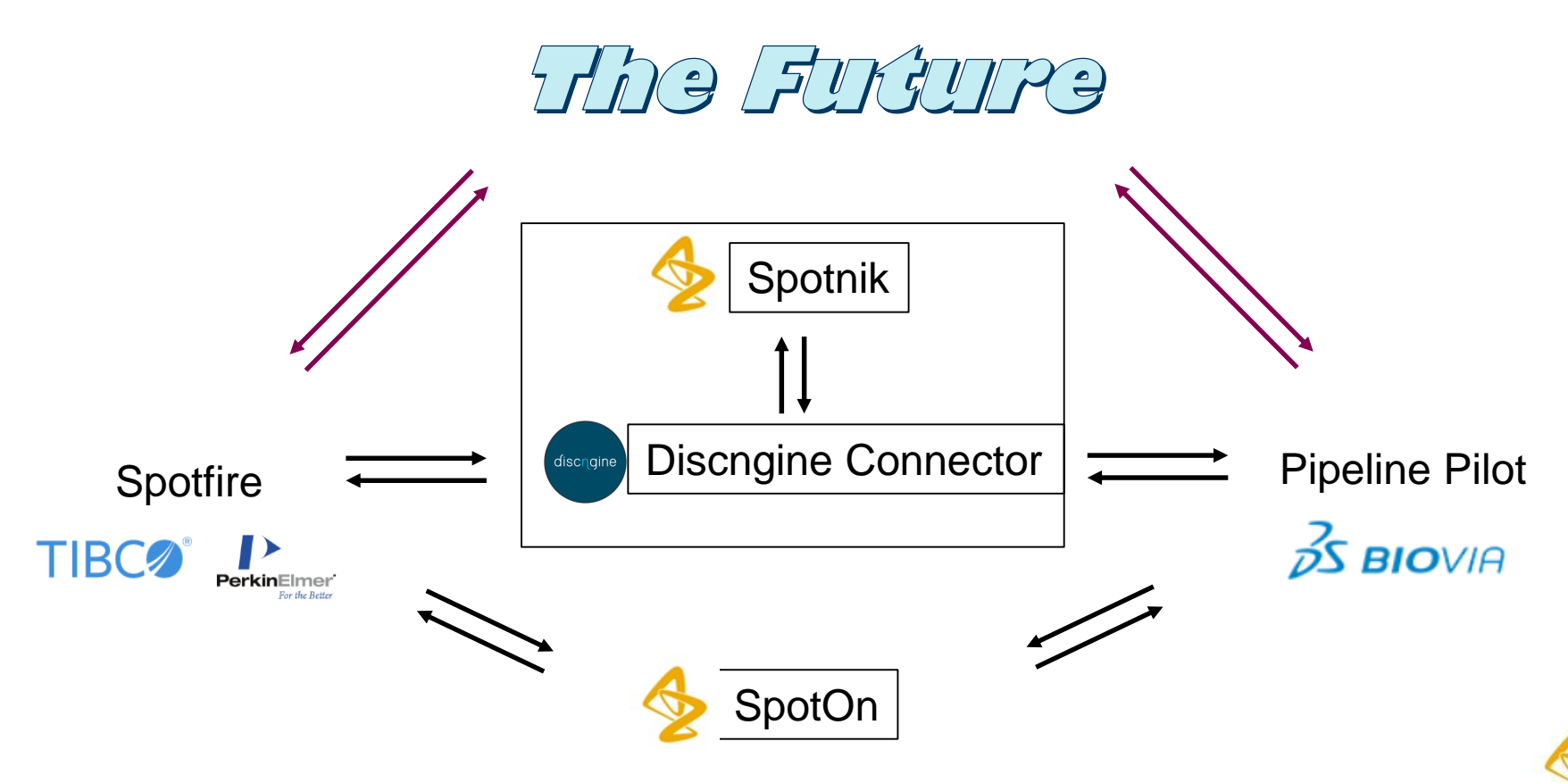

### AZ SpotOn

### S-598-85889905759900808050522000 Query Page x Heatmap x Selectivity x Statistics Compounds x Statistics Selectivity x Statistics Targets

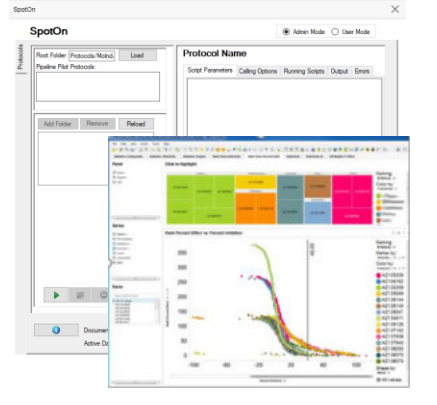

### Discngine Connector

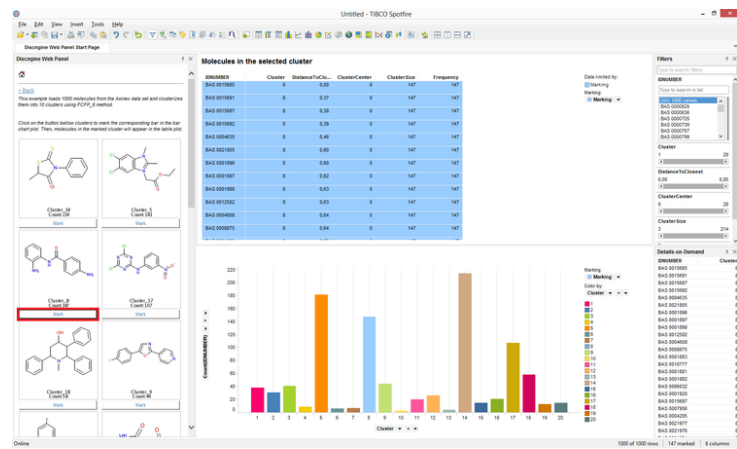

### AZ Spotnik

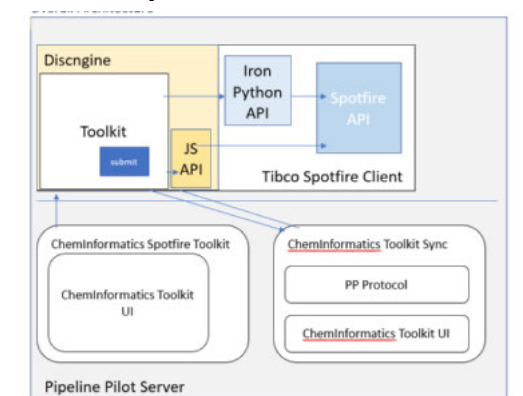

Justin Morley

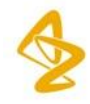

## **Discngine: Run Pipeline Pilot protocols from Tibco Spotfire**

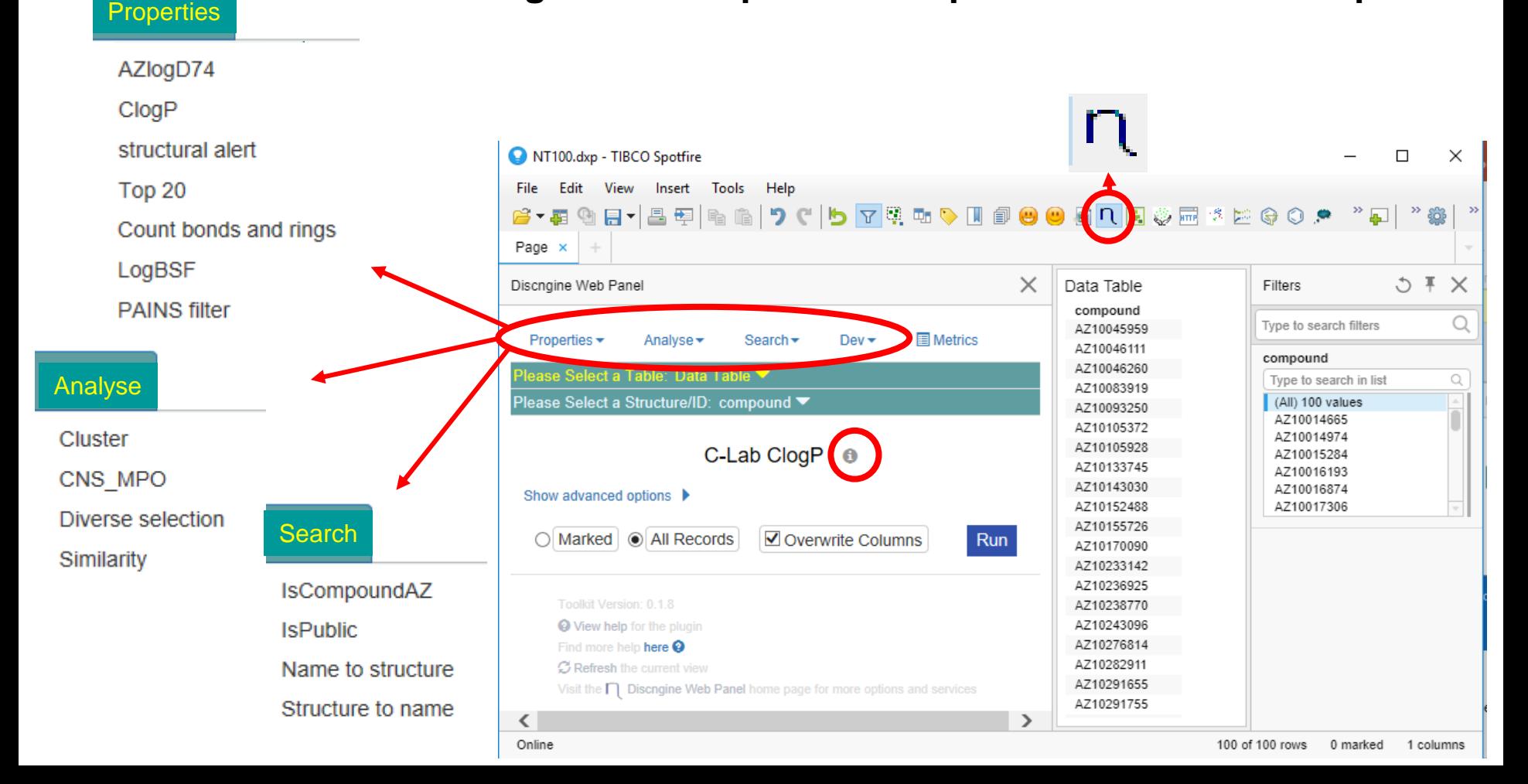

### Advanced visualisations

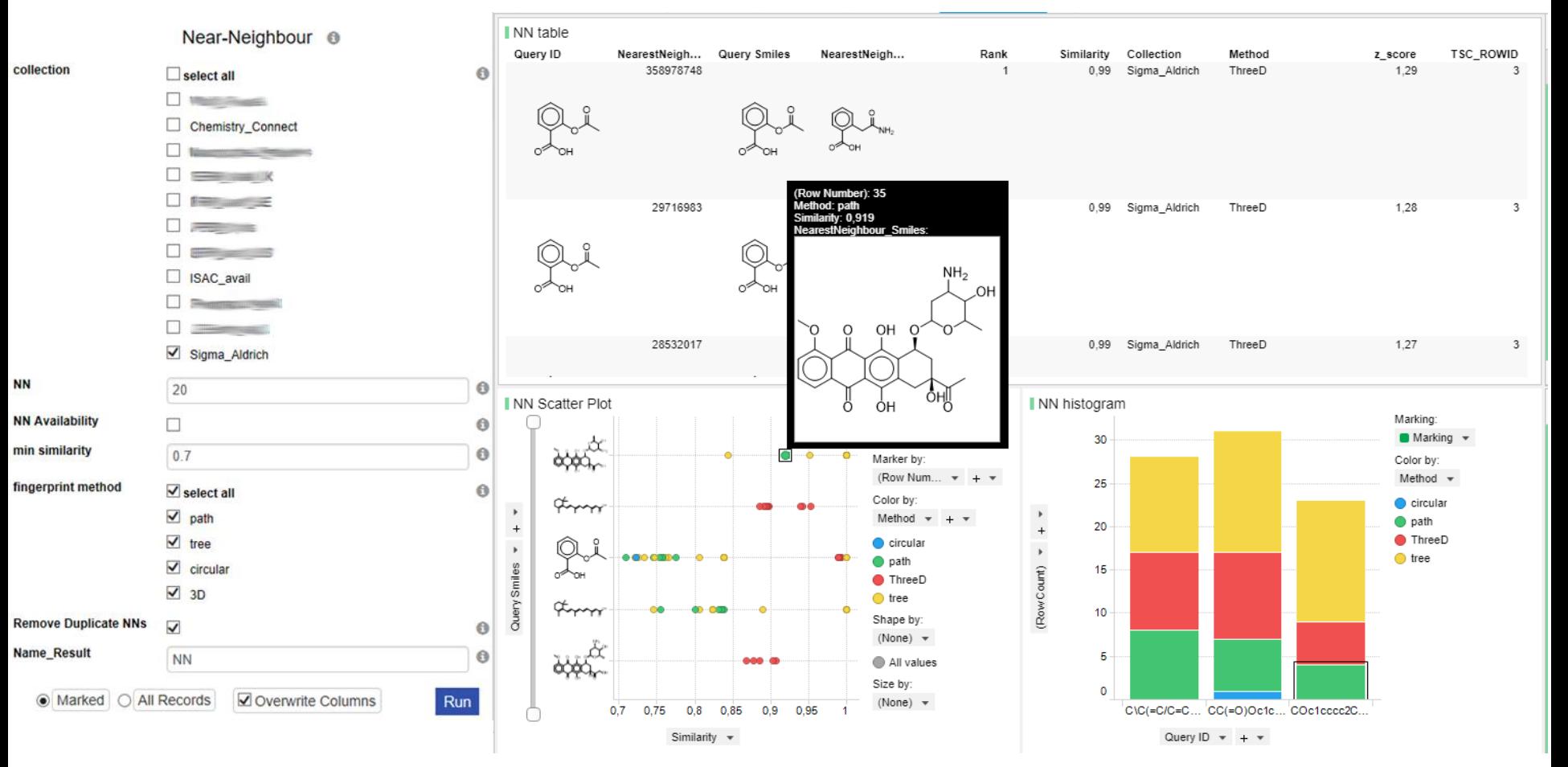

## Support of AI in drug discovery

Generate large numbers of entirely novel compounds

Multi-parameter optimization (MPO) of desirability scores used for selection

Example: MPO with default properties and parameters for a particular project

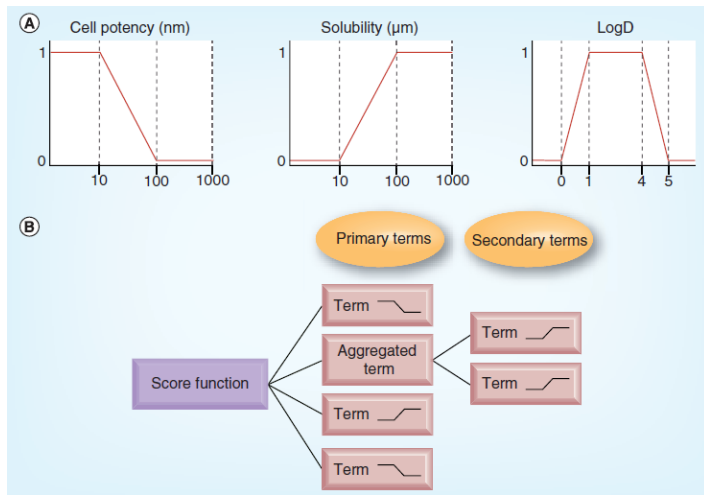

Nissink and Degorce (2013) Future Med. Chem. 5:753

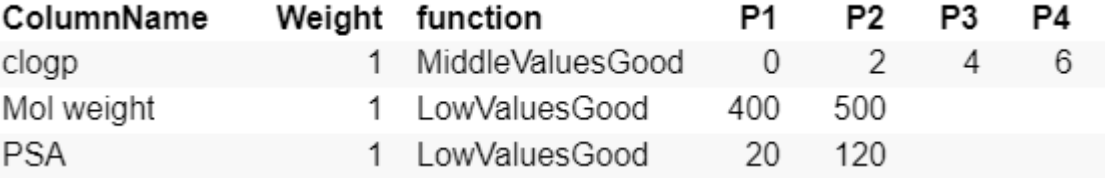

CNS MPO; based on Wager et al (2010) ACS Chem. Neurosci. 1:435

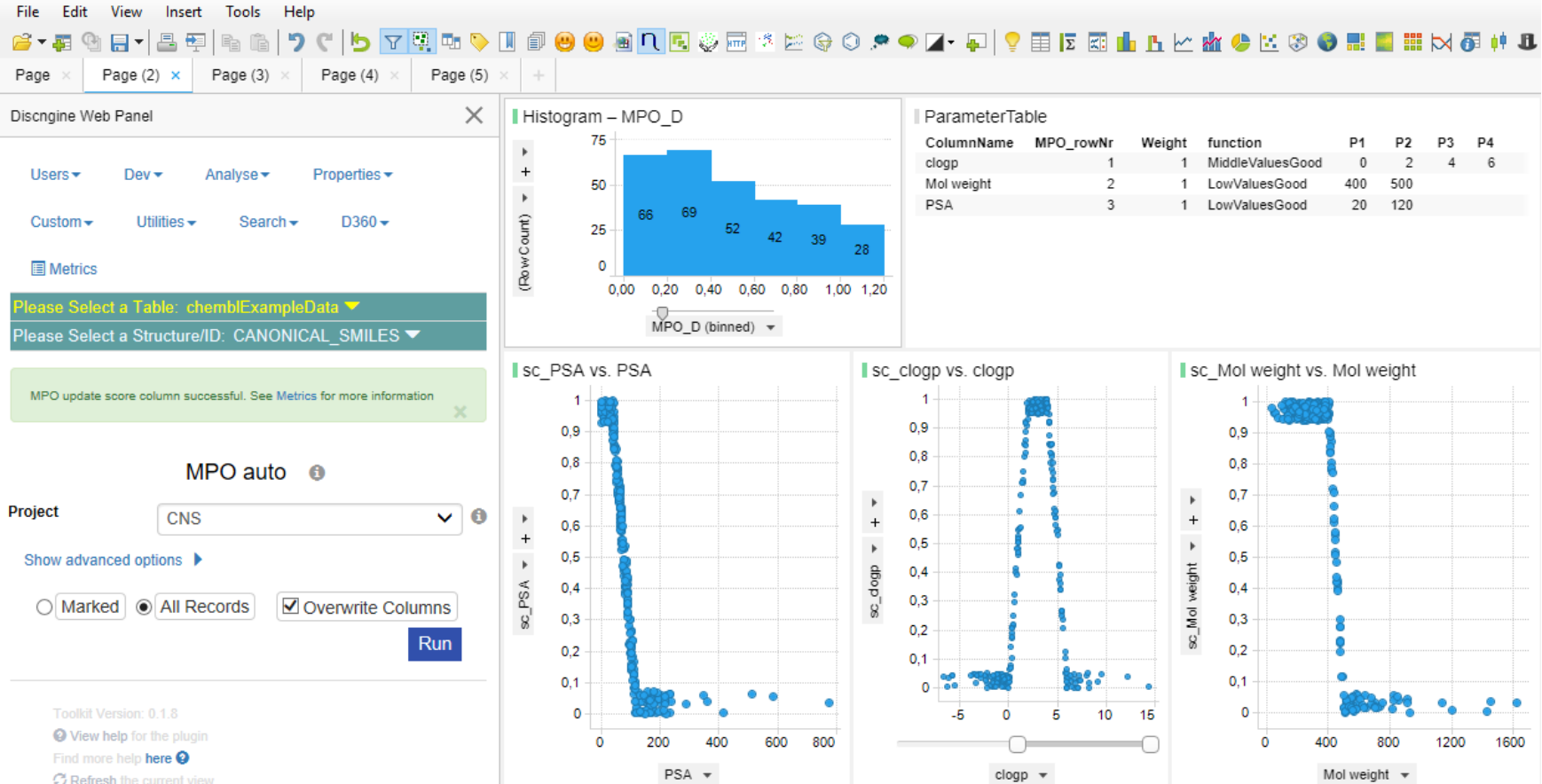

### Edit View Insert Tools Help

Online

296 of 1 474 rows 0 marked

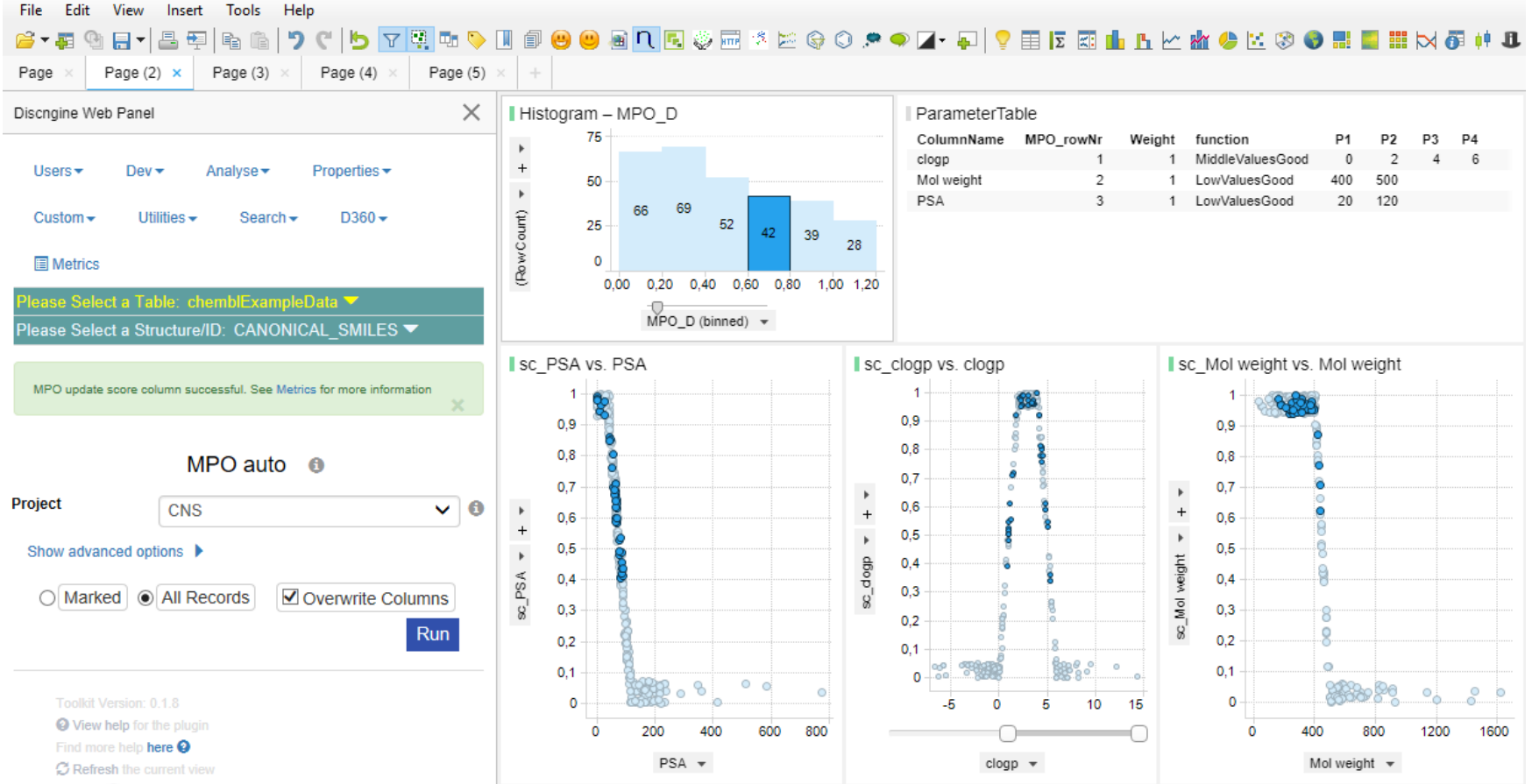

### Edit View Insert Tools Help

Online

296 of 1474 rows 42 marked

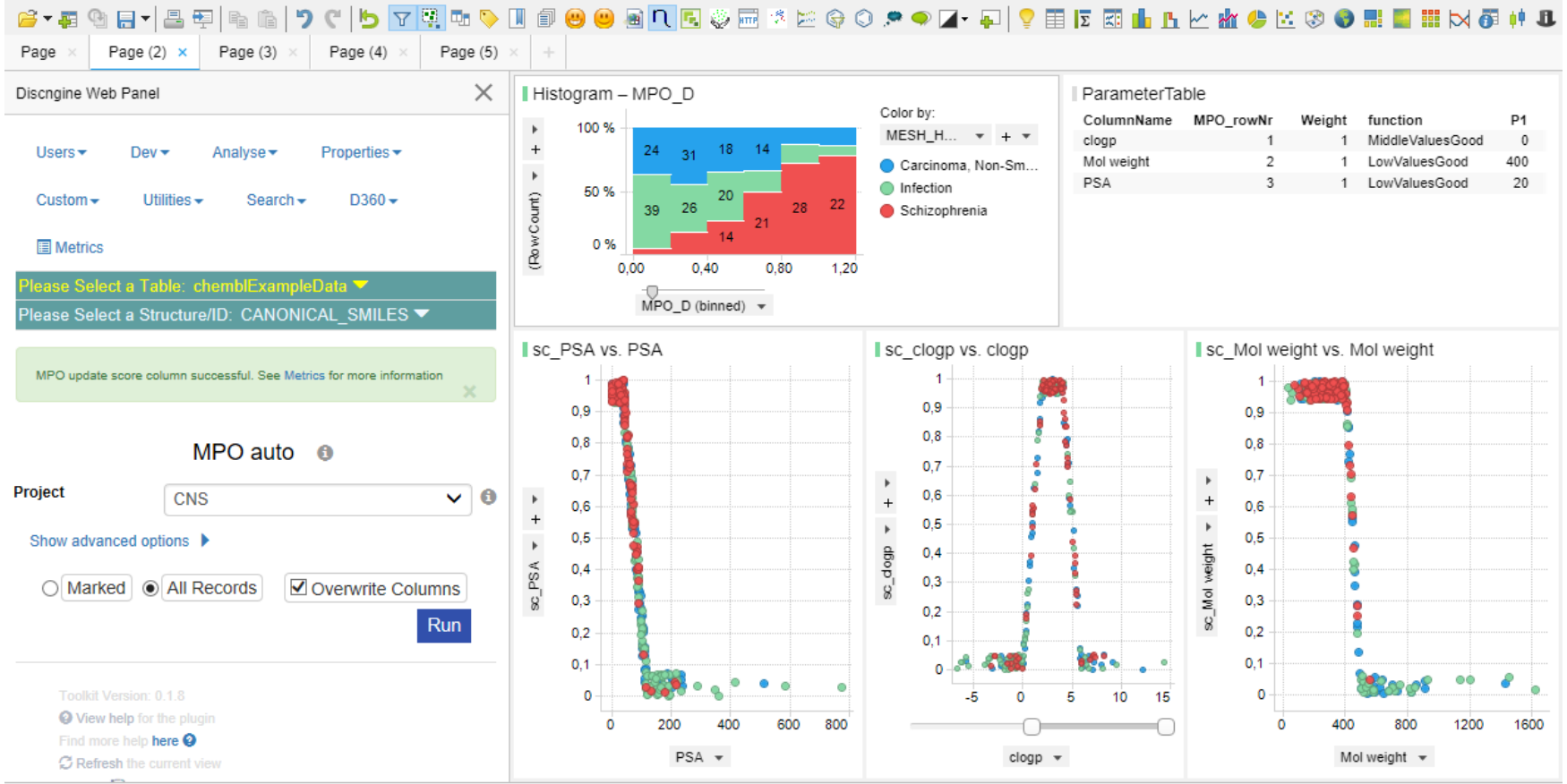

### File Edit View Insert Tools Help

## **Summary**

Pros:

- Advanced chemistry workflows available from Spotfire
- Advanced visualisations that gives users a quick start for analysis
- Interface that works well for a range of users
- Implementation of complex workflows doesn't require programming skills
- Good debugging options
- Rapid implementation of new tools to scientists

Cons:

3D structure viewer

Data transfer to Pipeline Pilot limited to one table

Asynchronous jobs not straightforward

Framework needs local support, maintenance and upgrades

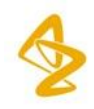

### **Confidentiality Notice**

This file is private and may contain confidential and proprietary information. If you have received this file in error, please notify us and remove it from your system and note that you must not copy, distribute or take any action in reliance on it. Any unauthorized use or disclosure of the contents of this file is not permitted and may be unlawful. AstraZeneca PLC, 1 Francis Crick Avenue, Cambridge Biomedical Campus, Cambridge, CB2 0AA, UK, T: +44(0)203 749 5000, www.astrazeneca.com Cambridge, CB2 0AA, UK, T: +44(0)203 749 5000, www.astrazeneca.com **Confidentiality Notice**<br>This file is private and may contain it from your system and note that yo<br>contents of this file is not permitted is<br>Cambridge, CB2 0AA, UK, T: +44(0

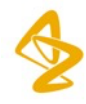

# Spotfire Web Application for Pipeline Pilot

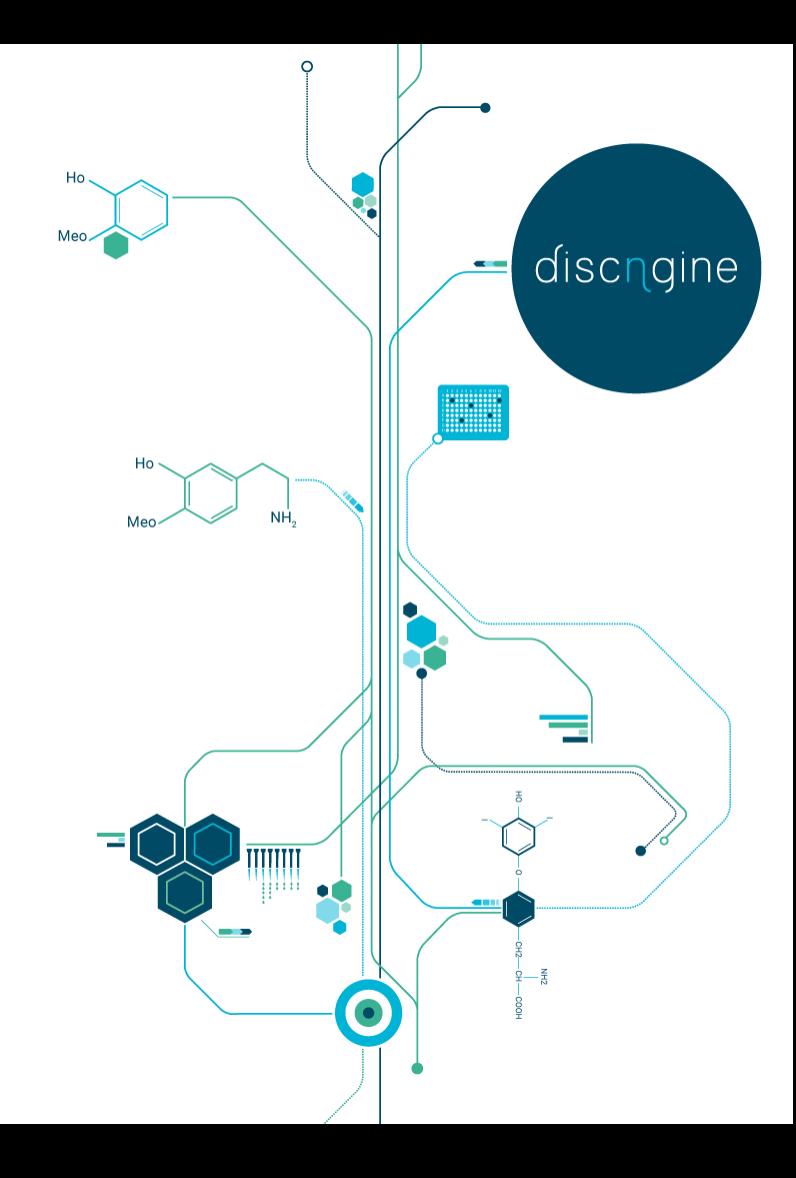

**Discngine** 

# **Connector**

https://connector.discngine.com

## Client Automation

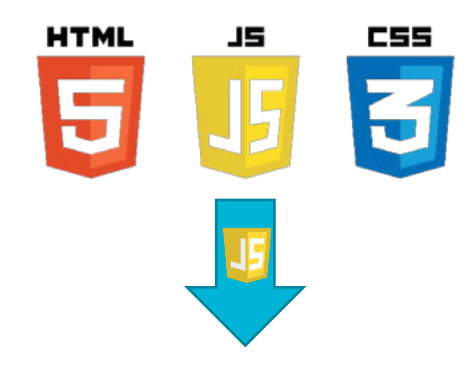

spotfireDocumentEditor .**addDataTable**(sbdfFileURL) .**addPage**("Comparison Of Mean Ranges") .**addBoxPlot**(jsonConfig);

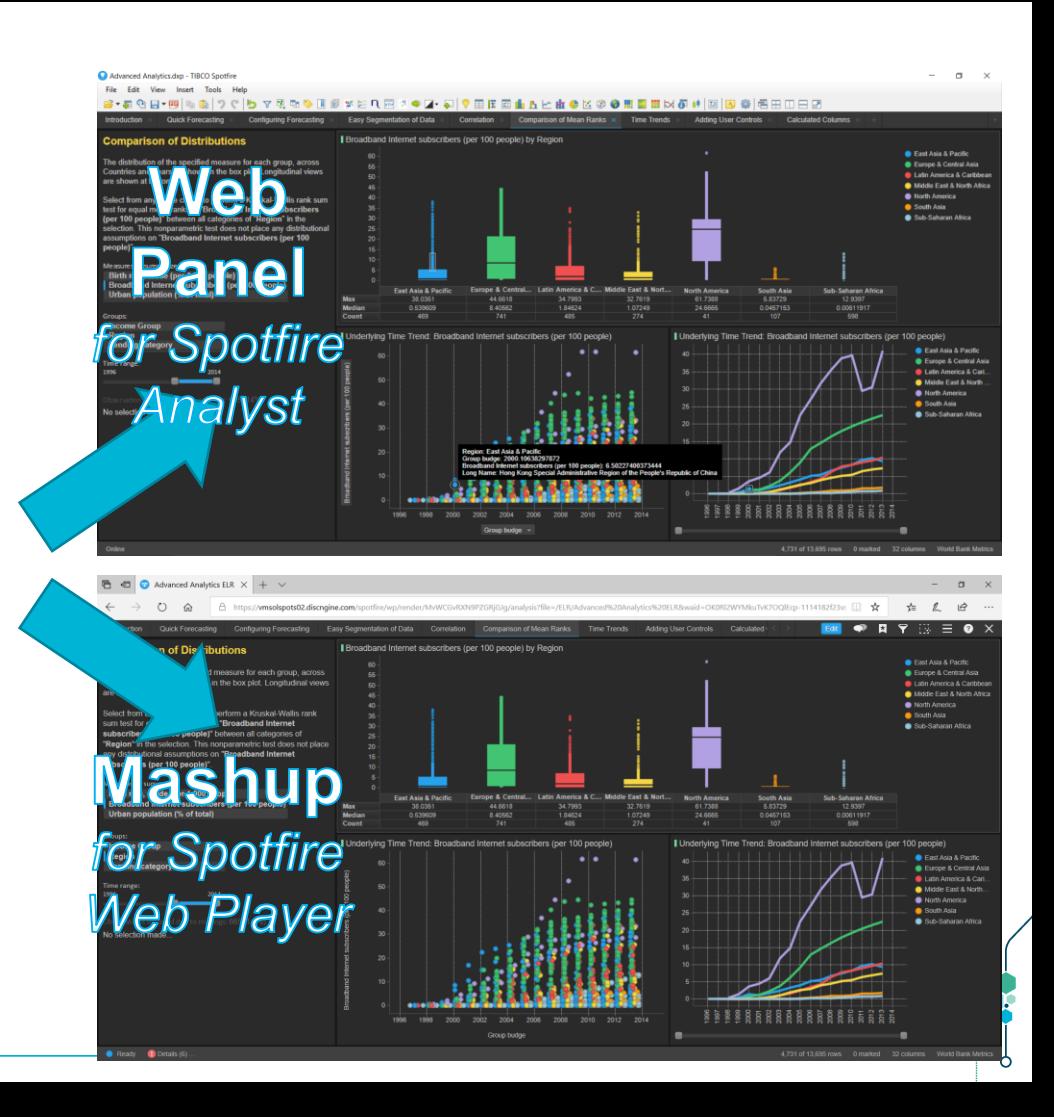

# S.W.A.P.P: Spotfire Web Application for Pipeline Pilot

 $\bullet$  $\alpha$ 

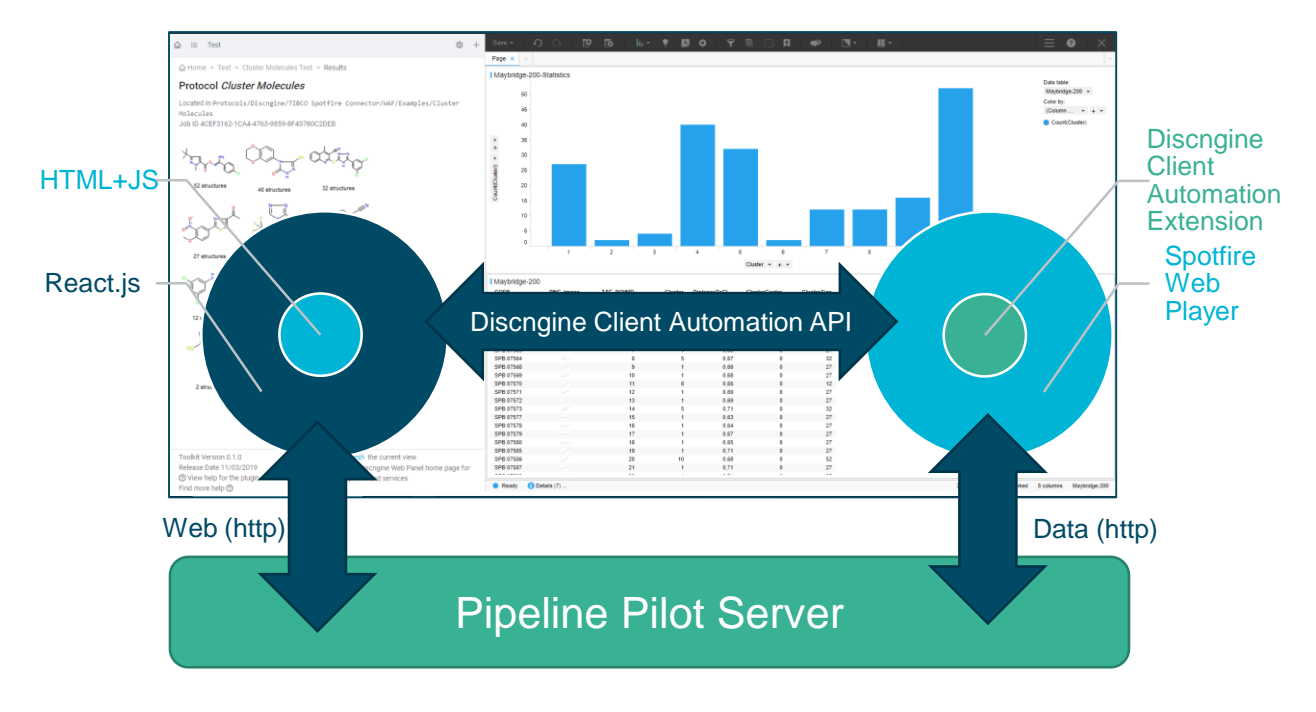

## **in Web Player** *and* **Analyst**

# SWAPP + Connector Client Automation

## A new framework to streamline Pipeline Pilot protocol integration

18

### ■ Low code

- 1. Declare the Pipeline Pilot protocol
- 2. Map the parameters to a web form (Wizard)
- 3. Define actions on the Spotfire document based on protocol output files

### Features

- **E** Authentication
- Job Control (start, poll, stop) including asynchronous run
- **Push/Pull Data from Web Service endpoint**
- **EXECT:** Allow injection of HTML/JS Snippets
- > Control Spotfire document
- > Display content

# S.W.A.P.P: Register Protocol 1/2

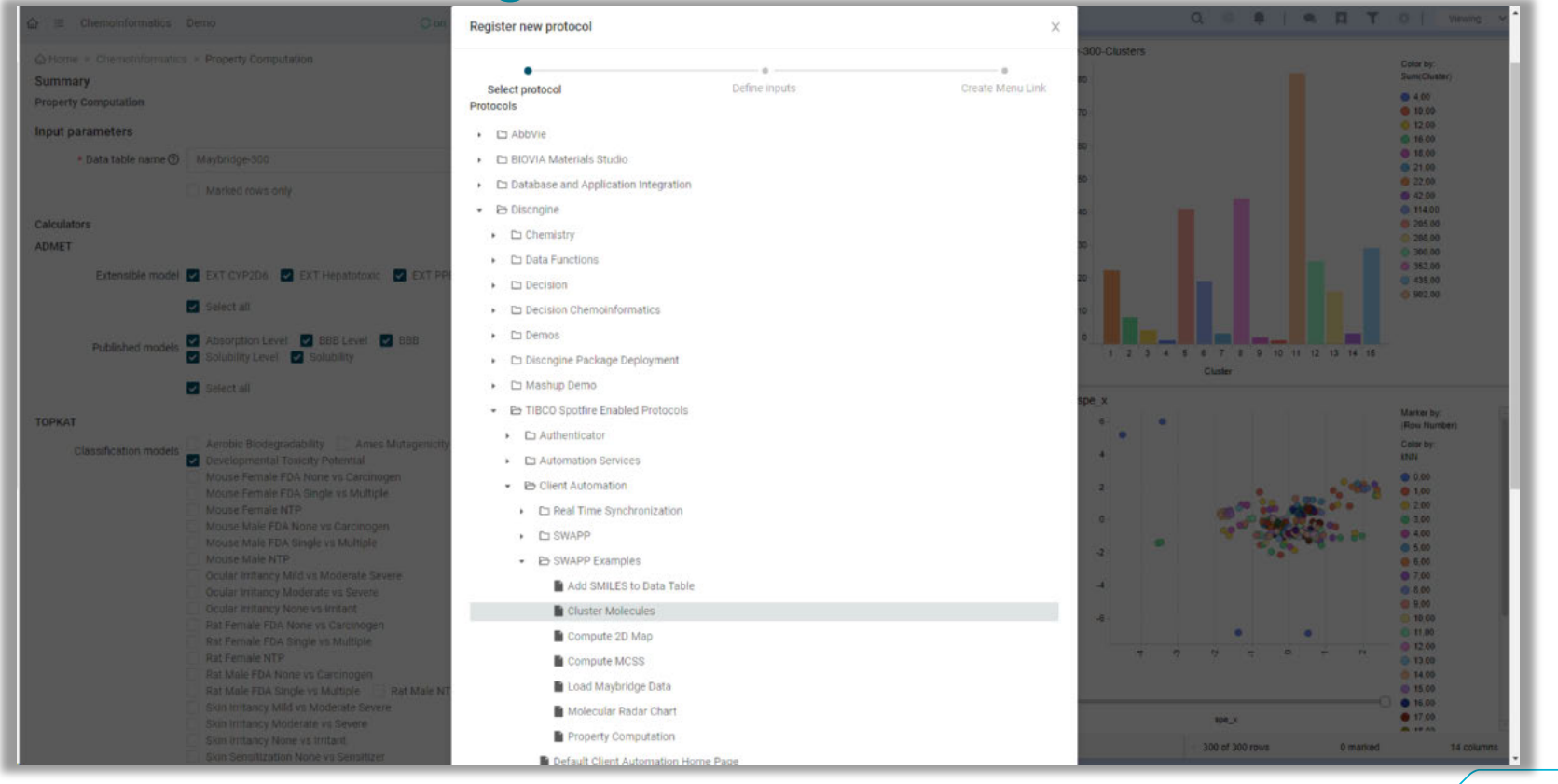

# S.W.A.P.P: Register Protocol 2/2

 $\bullet$ 

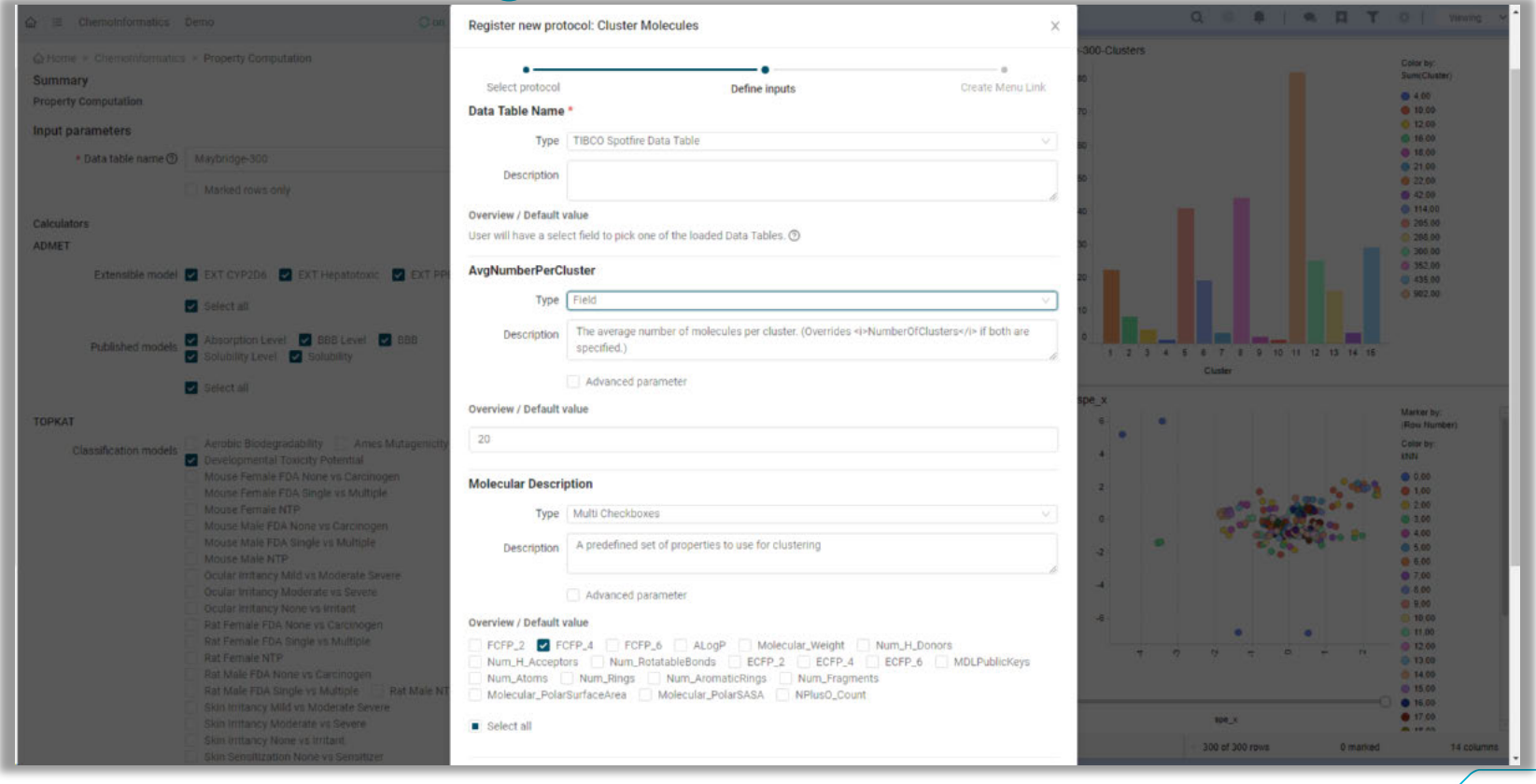

# Example protocol: intput

 $\bullet$ 

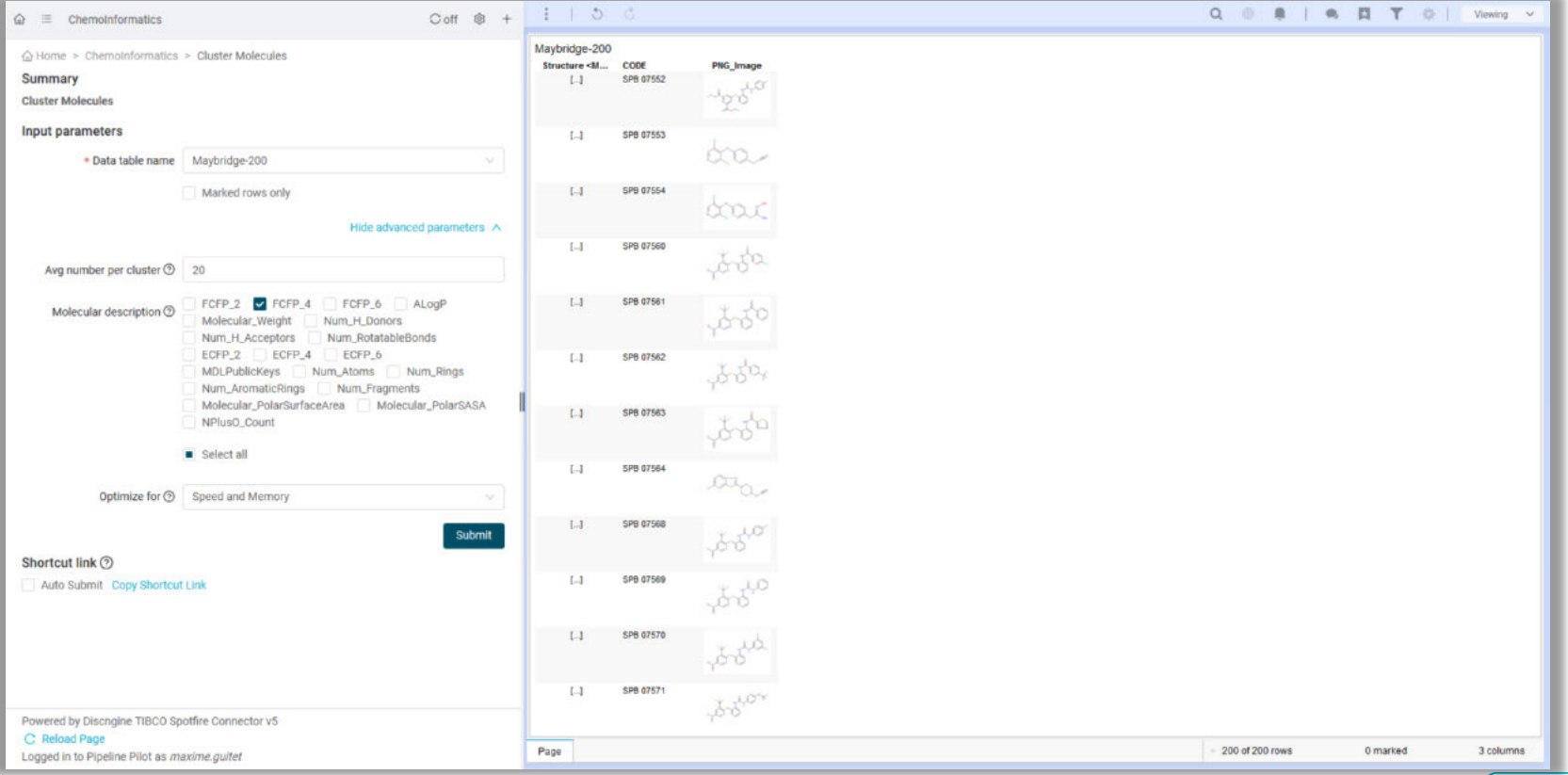

21

# Example protocol: output

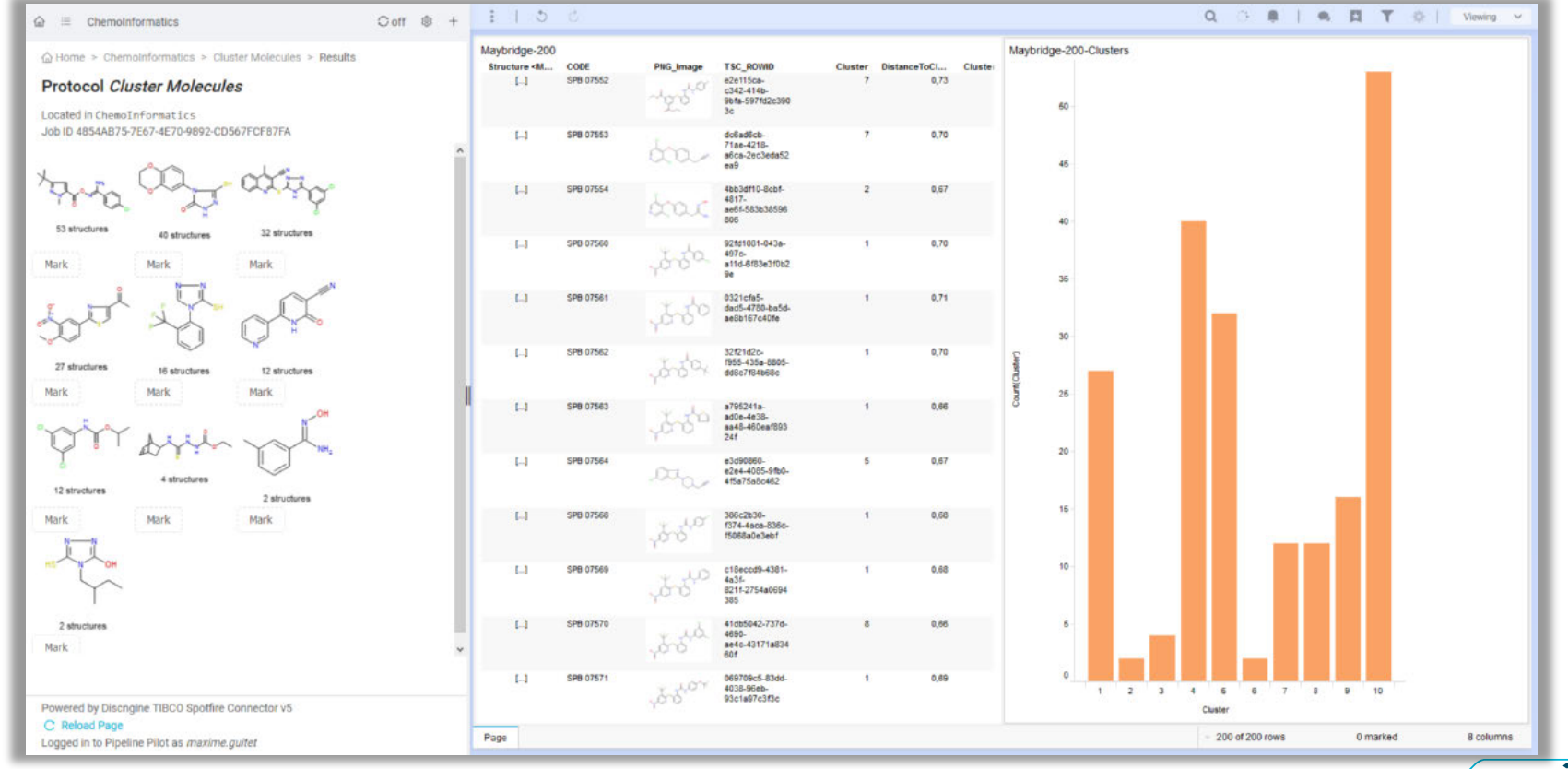

22 $\overline{1}$ 

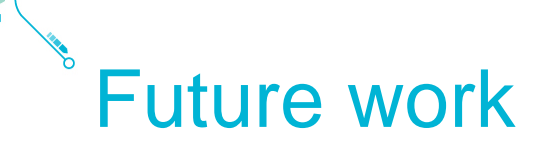

Extend to Knime, Talend

Implement more features

- Chain protocols
- Extend user permissions to control visibility of protocols

23

**EXAllow conditional linking of parameters** 

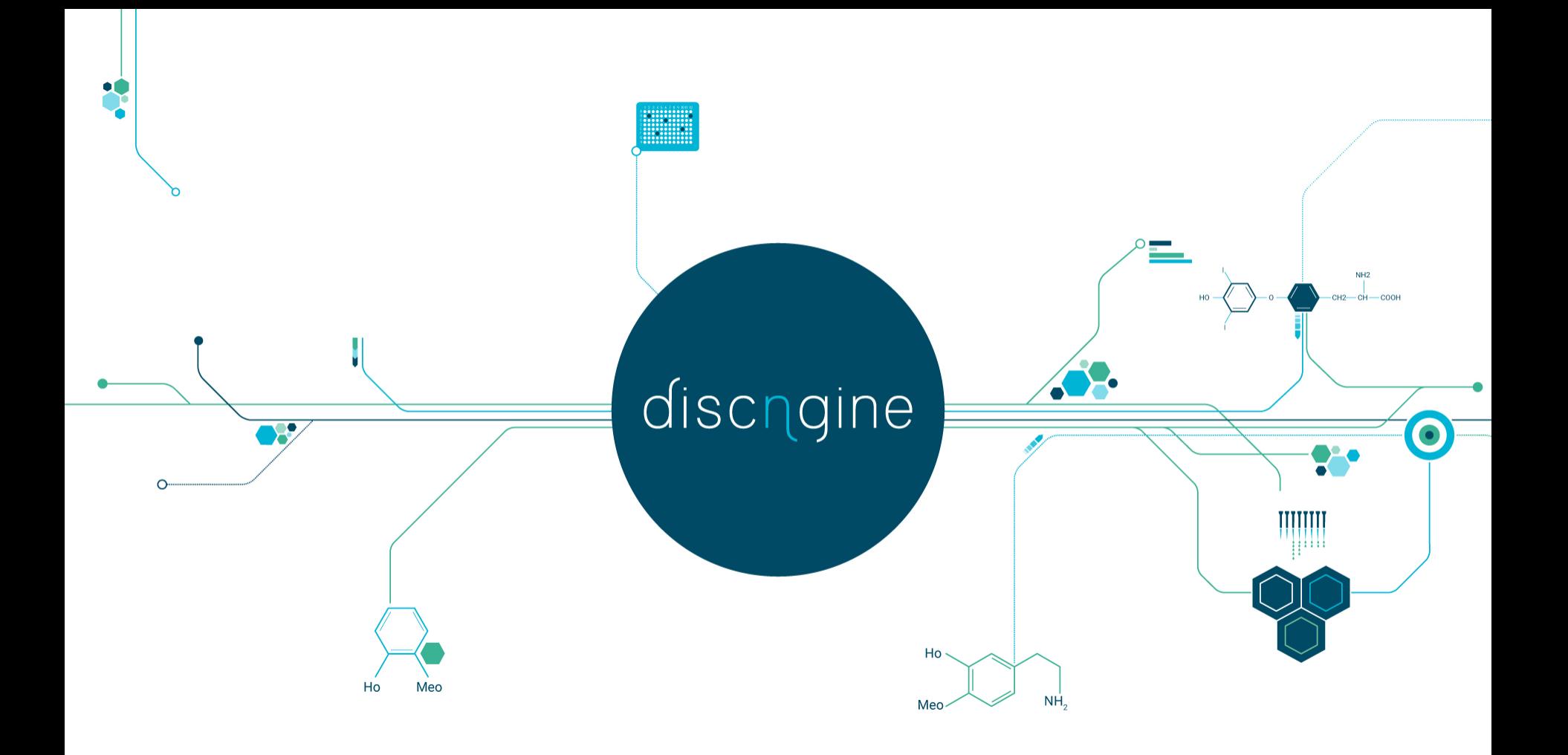

# Existing application: SWAPP - Example

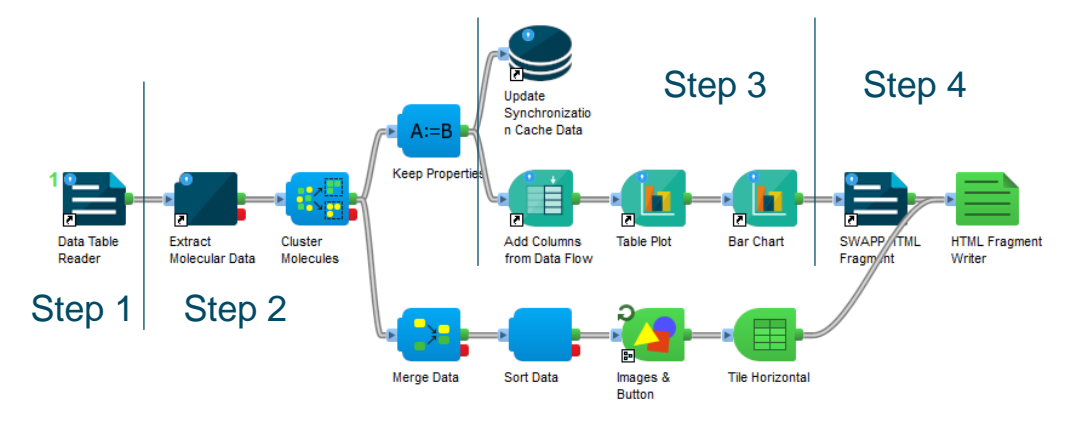

- Step 1: reading data from SBDF
- Step 2: data transformation
- Step 3: preparing API calls
- Step 4: combining API calls and creating HTML/JS file

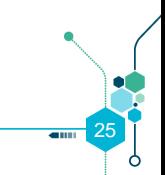